# **Oracle9iAS Containers for J2EE**

Release Notes

Release 2 (9.0.2) for Windows

May 2002

**Part No. A97646-01**

This document summarizes the differences between Oracle9*i*AS Containers for J2EE (OC4J) and its documented functionality. It covers the following topics:

- [Release Notes for J2EE Connector Architecture](#page-0-0)
- [Release Notes for Oracle9iAS EJB Container](#page-3-0)
- [Release Notes for Oracle SQLJ](#page-6-0)
- [Release Notes for Oracle JDBC](#page-6-1)
- [Release Notes for Oracle9iAS Servlet Container](#page-7-0)
- [Release Notes for Oracle9iAS JSP Container](#page-8-0)
- [Release Notes for JAAS](#page-10-0)
- [Release Notes for OC4J Administration and Management](#page-17-0)
- [Release Notes for MERANT DataDirect Connect JDBC Driver](#page-17-1)
- [Document Errata](#page-18-0)

**See Also:** *Oracle9i Application Server Release Notes*

# <span id="page-0-0"></span>**1 Release Notes for J2EE Connector Architecture**

This section includes issues with J2EE Connector Architecture that are not reflected in the Oracle9*i*AS 9.0.2 documentation.

# **1.1 IllegalArgumentException**

A bug causes an IllegalArgumentException; an example is:

java.lang.IllegalArgumentException: No such property: ConnectionURL,

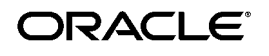

Oracle is a registered trademark, and Oracle9i is a trademark or registered trademark of Oracle Corporation. Other names may be trademarks of their respective owners.

Copyright © 2002, Oracle Corporation. All Rights Reserved.

Such an exception may occur if the resource adapter deployment descriptor specifies any configuration property whose <config-property> element name attribute setting begins with a capital letter when the second character is not a capital. This includes the standard properties defined in section 10.4.3 in Sun Microsystems' J2EE Platform Connector Architecture 1.0 Specifications, such as ConnectionURL. This is in conflict with sections 8.3.1 and 8.8 of Sun's JavaBeans 1.01 Specifications, which states that a JavaBean with methods setConnectionURL() and getConnectionURL() should have a property name connectionURL, not ConnectionURL.

#### **1.1.1 Workaround**

The workaround here is to change the <config-property> element name attribute setting in the resource adapter's ra.xml file from ConnectionURL to connectionURL. The ra.xml file is found in the

%J2EE\_HOME%\connectors\connector-name\rar-file-name\ META-INF

directory if the resource adapter is deployed standalone, or

%J2EE\_HOME%\applications\app-name\rar-file-name\META-INF

directory if the resource adapter is packaged within an EAR file. (%J2EE\_HOME% is %ORACLE\_HOME%\j2ee\home.) If the resource adapter has been deployed, also change the value of the name setting in the  $\epsilon$ config-property> element in the generated oc4j-ra.xml file under the application-deployment directory. For example, change the following <config-property> element from:

```
<config-property name="ConnectionURL" 
value="jdbc:cloudscape:rmi:CloudscapeDB;create=true"/>
```
to:

```
<config-property name="connectionURL" 
value="jdbc:cloudscape:rmi:CloudscapeDB;create=true"/>
```
and restart OC4J.

#### **1.2 deployconnector Switch Not Available in this Release**

The -deployconnector switch in the admin command line tool (admin.jar) documented in *Oracle9iAS Containers for J2EE Services Guide* is not available for deploying standalone resource adapters.

#### **1.2.1 Workaround**

Standalone resource adapters can be deployed manually. Follow these steps:

- **1.** Create a new directory under the %J2EE\_HOME%\connectors directory.
- **2.** Copy the resource adapter RAR file into the new directory.
- **3.** Add the following to the %J2EE\_HOME%\config\oc4j-connectors.xml file:

```
<connector name="your_resource_adapter_name" 
path="your_resource_adapter.rar"> </connector>
```
**4.** In the  $\overline{\text{5J2EE}}$  HOME $\overline{\text{2S}}$  config\server.xml file, make sure that the connector-directory attribute is specified in the <application-server> element as follows:

```
<application-server
   application-directory="..\applications"
   deployment-directory="..\application-deployments"
   connector-directory="..\connectors">
```
In the %J2EE\_HOME%\config\application.xml file, if there is no <connectors> element under <orion-application> that looks like this, add it:

<connectors path=".\oc4j-connectors.xml"/>

In these first four steps, you have deployed the standalone resource adapter to OC4J.

**5.** Start or restart OC4J process. OC4J will automatically unpack your RAR file in the

```
%J2EE_HOME%\connectors\your-directory-name\
your-resource-adapter-name\
```
directory.

In step 5, OC4J created a directory called your resource adapter name in %J2EE\_HOME%\application-deployments\default\ when you started the OC4J process.

**6.** Configure the oc4j-ra.xml file under the

```
%J2EE_HOME%\application-deployments\default\
your resource adapter name
```
directory with the desired connector property settings, each with its distinct JNDI name for look-up from application components, and,

optionally, with different configuration property values. Here is an example of an oc4j-ra.xml file:

```
<oc4j-connector-factories>
  <connector-factory location="eis/eisJNDIforCloudscape"
   connector-name="BlackBoxNoTx">
      <config-property name="connectionURL"
          value="jdbc:cloudscape:rmi:CloudscapeDB;create=true"/>
  </connector-factory>
  <connector-factory location="eis/eisJNDIforOracle"
    connector-name="BlackBoxNoTx">
      <config-property name="connectionURL"
        value="jdbc:oracle:thin:@localhost:1521:orcl"/>
  </connector-factory>
</oc4j-connector-factories>
```
Restart the OC4J process again for the configuration to take effect.

### **1.3 native-library Element Problem**

The <native-library> element under <connector> in oc4j-connectors.xml does not work.

#### **1.3.1 Workaround**

Copy the native libraries, such as  $\cos$  or  $.$  dll files, if any, to the top-level directory in which the resource adapter files are expanded when your application is deployed into OC4J. For example, suppose a standalone resource adapter named myRAfile.rar is deployed into the

%J2EE\_HOME%\connectors\myRAname

directory. The top-level directory would be

%J2EE\_HOME%\connectors\myRAname\myRAfile

Copy any native libraries that are packaged within that RAR file to this directory.

# <span id="page-3-0"></span>**2 Release Notes for Oracle9***i***AS EJB Container**

This section includes issues with EJB that are not reflected in the Oracle9*i*AS 9.0.2 documentation.

For read-only entity beans, the default for exclusive-write-access is set to true. For all other entity-bean locking modes, exclusive-write-access must be false.

- OC4J does not support using both emulated and non-emulated OrionCMTDataSource data sources for database operations in one transaction. Having multiple non-emulated OrionCMTDataSource data sources result in a two-phase commit operation.
- The property cacheScheme for non-emulated data sources takes integer values, not String, as indicated in *Oracle9iAS Containers for J2EE Enterprise JavaBeans Developer's Guide and Reference*.

The correspondence is as follows:

DYNAMIC\_SCHEME = 1 FIXED WAIT SCHEME = 2 FIXED\_RETURN\_NULL\_SCHEME = 3

The following example sets the cache scheme to FIXED WAIT\_SCHEME:

```
<data-source
    class="com.evermind.sql.OrionCMTDataSource"
    name="OracleDS"
    location="jdbc/OracleCMTDS1"
   connection-driver="oracle.jdbc.driver.OracleDriver"
    username="scott"
    password="tiger"
    url="jdbc:oracle:thin:@localhost:5521:derdbms"
     inactivity-timeout="30"
    max-connections="2">
   <property name="cacheScheme" value="2"/>
</data-source>
```
■ wsdl2ejb demos:

The shipped build.xml ant script generates and deploys EJBs from sample WSDL files. The deployment is performed using OC4J's admin. jar file. This technique works for the OC4J standalone package, but fails under a full Oracle9*i*AS installation. To execute the demo in an Oracle9*i*AS environment, run the ant EJB generation target (rpc\_dog\_gen or interop\_gen), deploy the generated EAR file using recommended Oracle9*i*AS tools, and then run the EJB client target.

- OC4J exposes two permissions:
	- the RMI Login permission (com.evermind.server.rmi.RMIPermission)
	- the Administration permission (com.evermind.server.AdministrationPermission)

Both of these permissions are automatically granted to a group. EJB clients must have the RMI permission assigned to themselves before accessing an EJB.

See the *Oracle9iAS Containers for J2EE Services Guide* for information on how to assign permissions using the JAZN-XML or JAZN-LDAP providers.

- If you specify max-connection-attempts in data-sources.xml, then you must also specify connection-retry-interval in data-sources.xml, or else there will be a null pointer exception (bug 2282743).
- In data-sources.xml, you can specify a minimum number of connections. However, emulated data sources do *not* support a setting for minimum number of connections.
- If you use a message-driven bean (MDB) with Oracle Java Messaging Service (JMS), the MDB must be configured as a "durable subscriber." Oracle JMS supports only durable subscription in release 9.0.2 (bug 2237811).
- There is a functional difference when using the JNDI property dedicated.rmicontext instead of dedicated.connection. In either case, whenever you create a new InitialContext instance, a new RMI context is created. With dedicated.rmicontext, these RMI contexts all share the same RMI connection. With dedicated.connection, the RMI contexts do not share the same RMI connection.
- To avoid wrapper cache problems, verify that the disable-wrapper-cache attribute is set to true (the default) in the orion-ejb-jar.xml configuration file.
- Shutting down OC4J may result in a hung process. The workaround is to issue a control-C, and the OC4J process should exit in approximately 3 to 4 minutes. (Bug 2021722)
- The MDB runtime code doesn't yet implement a valid MessageDrivenContext class to handle rollback requests. This will be fixed in a future release.
- **Message listeners are not being triggered on a Windows NT / Windows** 2000 client using DHCP. The workaround is to use static IP addresses for the clients.
- Currently there is no XA support for JMS.
- Messages delivered to an MDB and the operations within the onMessage method are not in the same transaction. For example, if the onMessage method is rolled back, the message will not be redelivered.
- The data source configuration for MDBs is not supported. Use the inline configuration instead.
- Oracle JMS in Oracle9*iAS* release 2 supports only transactional JMS sessions and durable subscriptions.

# <span id="page-6-0"></span>**3 Release Notes for Oracle SQLJ**

This section includes issues with SQLJ that are not reflected in the Oracle9*i*AS 9.0.2 documentation.

- The demo for SQLJ-specific connection support is called bmp.
- To set up SQLJ-specific data sources, follow the demo instructions.
- The SQLJ-specific OJSP connection beans are not distributed as part of runtime12ee.jar:

oracle.sqlj.runtime.SqljConnBean oracle.sqlj.runtime.SqljConnCacheBean

Instead, they are provided with  $\circ$  jsputil.jar, which also contains the other OJSP connection bean classes. This library is located at:

%ORACLE\_HOME%\jsp\lib\ojsputil.jar

To use the SQLJ-specific OJSP connection beans in Oracle9*i*AS, ensure that ojsputil.jar is either directly included in server.xml or in a path specified in server.xml.

For example, the following entry in server.xml makes SQLJ-specific connection beans available to Oracle9*i*AS, assuming that %ORACLE\_HOME% has been set to c:\iasv2:

<library path = "c:\iasv2\jsp\lib">

# <span id="page-6-1"></span>**4 Release Notes for Oracle JDBC**

This section includes issues with JDBC that are not reflected in the Oracle9*i*AS Release 2 (9.0.2) documentation.

The JDBC drivers shipped with this Oracle9*i*AS version have known problems. A JDBC patch addresses the problems. The patch is accompanied by a release note, which includes a list of known problems. Follow the instructions in the *Oracle9i Application Server Installation Guide* to install the necessary patches before you run Oracle9*i*AS.

# <span id="page-7-0"></span>**5 Release Notes for Oracle9***i***AS Servlet Container**

This section includes issues with servlets that are not reflected in the Oracle9*i*AS 9.0.2 documentation.

### **5.1 Unexpected Delay Instantiating java.security.SecureRandom**

#### For security reasons, OC4J uses the class

java.security.SecureRandom for secure seed generation. Session-based requests use this facility. Unfortunately, the amount of time required for the first instantiation to complete can be unacceptable, depending upon your application needs. Since OC4J makes this call lazily, it can cause an unexpected delay when it is first called during the course of application execution. If this occurs, one solution is for an application to enable the load-on-startup attribute in the <web-site> element of the web-site.xml configuration file and to create an instance of SecureRandom during the class initialization of the application. The result will be a longer startup time in place of a delay during the course of servicing clients.

### **5.2 Sharing Cached Objects in an OC4J Servlet**

To take advantage of the Java cache's distributed functionality or to share a cached object between servlets, some minor modification to an application's deployment may be necessary. Any user-defined objects that will be shared between servlets or distributed between JVMs must be loaded by the system class loader. By default, objects loaded by a servlet are loaded by the context class loader. These objects are visible to only the servlets within the context that loaded them. The object definition is not available to other servlets or to the cache in another JVM. If the object is loaded by the system class loader, the object definition will be available to other servlets and to the cache on other JVMs.

With JServ, this was accomplished by including the cached object in the classpath definition available when the JServ process was started.

With OC4J, the system classpath is derived from the manifest of the oc4j.jar file and any associated jar files, including cache.jar. The classpath in the environment is ignored. To include a cached object in the classpath for OC4J, the class file should be copied to %ORACLE\_HOME%\javacache\sharedobjects\classes or added to the jar file %ORACLE\_HOME%\javacache\cachedobjects\share.jar. Both the classes directory and the <code>share.jar</code> file have been included in the manifest for cache. jar.

# <span id="page-8-0"></span>**6 Release Notes for Oracle9***i***AS JSP Container**

This section includes issues with JSP that are not reflected in the Oracle9*i*AS 9.0.2 documentation.

> **Note:** Starting with Oracle9*i*AS 9.0.2, components that ship with Oracle9*i*AS use the same version numbering. The major change in the Oracle9*i*AS JSP (OJSP) container in release 9.0.2.0 is better integration with the other Oracle9*i*AS containers for J2EE.

> **Note:** OJSP demos are located in ojspdemos.ear in the J2EE demo instance of a regular Oracle9*i*AS 9.0 installation. They are not available with the  $oc4j\$ i2ee basic OTN download.

### **6.1 General Notes**

- Starting with the 9.0.2.0 release, the default JSP engine is the Oracle9*i*AS release 2 version. The JSP engine is configured in global-web-application.xml. However, some JSP-related attributes in the Orion configuration files, such as development in global-web-application.xml, are not applicable.
- For page scope, a new check page\_scope parameter has been introduced. Users can set this parameter to true to enable page scope checking by the JspScopeListener utility for OC4J environments. It would be false by default, for performance reasons, but is set to true in your predefined global-web-application.xml file.
- You can use the location or ejb-location element (but not the deprecated element pooled-location as mentioned in *Oracle9iAS Containers for J2EE Support for JavaServer Pages Reference*).

#### **6.2 Security Considerations**

Follow these security practices:

■ On Oracle9*i*AS running JServ, we highly recommend that Web access to the generated \_pages directory be denied. On Oracle9*i*AS 9.0.2, access is denied in the default \_pages directory. However, if you are using aliases, be sure to deny access to any \_pages directory generated under each alias.

- On Oracle9*i*AS running JServ, we highly recommend that Web access to globals.jsa be denied. On Oracle9*i*AS 9.0.2, such access is denied by default.
- For applications using SQL tags, consider using the dbSetParam tag to supply only parameter values rather than textual completion of the SQL statement itself. This avoids "SQL poisoning," which is the possibility of users entering additional SQL along with the expected value.
- You can suppress the display of the physical file path when nonexistent JSP files are requested, by setting the debug\_mode parameter to false.

#### **6.3 Known Issues and Restrictions**

- In this release, you cannot use the JESI template-fragment model and explicit ESI markup of the form  $\leq$ si:inline> within the same HTTP response. For example, there will be Web Cache errors if you use a JSP page with <jesi:template> and <jesi:fragment> tags, and the page includes a servlet that generates HTML with  $\leq$ si: inline> tags in it.
- Desupport of the pre-1.1 JSP tag mechanism (bug 2125027). Prior to the JSP 1.1 support of tag libraries, OJSP supported its own compile-time mechanism for using custom code. This entailed using uri="oracle.jsp.parser.OpenJspRegisterLib" in the taglib directive. Now that 1.1 fully supports custom tag libraries, we intend to desupport this mechanism in favor of the standard tag library mechanism.
- Aliases and JSP (bug 2189308). When using JServ alias directives in combination with JSPs, there are issues when two aliases begin with the same partial directory path. Consider the following two aliases as an example:

```
Alias \foo\bar1 "c:\path\to\my\dir\x\bar1"
Alias \foo\bar2 "c:\path\to\my\dir\y\bar2"
```
An initial request for  $\boxtimes 1$  bar1. jsp will work, but a subsequent request for  $\boxtimes 2\bar{2}$ . jsp will incorrectly look in c:\path\to\my\dir\x for bar2.jsp, and will fail with a FileNotFound exception. This is due to further limitations with the JServ getRealPath() implementation, which returns incorrect information. There are two workarounds for this situation:

Have only one alias, with real directories underneath:

```
Alias \foo "c:\path\to\my\dir"
```
Here the bar1 and bar2 directories would physically exist as  $c:\path\to\my\dir\bar1$  and  $c:\path\to\my\dir\bar2$ , and there would not be a problem.

or:

Have more than one alias, but arrange it so that the physical directories do not have the same names as the alias directories:

Alias \foo\bar1 "c:\path\to\my\dir\x bar1" Alias \foo\bar2 "c:\path\to\my\dir\y\_bar2"

Note the use of x bar1 instead of bar1 and y bar2 instead of bar2. In the problematic example earlier, the first alias used bar1, which is the same as the directory name, and the second alias used bar2, which is the same as the directory name.

- $\blacksquare$  On Windows NT, the ojspc translator tool does not support wildcards in file lists. Wildcards will work on UNIX shells, as the shell expands them.
- The database access beans do not support any classes from the oracle. jdbc2 package. This is to be consistent with different JDK versions.
- Not specifying the included page in a JSP include statement results in StringIndexOutOfBoundsException (bug 1234581). For example, the following directive:

<jsp:include page="" flush="true" />

would result in the following error:

java.lang.StringIndexOutOfBoundsException: String index out of range: Provide a non-empty string for the page attribute.

■ Display of null values in JSP.

In Oracle9*i*AS, a null value printed from a JSP page displays, by default, as the string "null." To display nothing instead, set the attribute jsp-print-null to false in the <web-app> element of global-web-app.xml or orion-web.xml.

## <span id="page-10-0"></span>**7 Release Notes for JAAS**

This section includes issues with JAAS that are not reflected in the Oracle9*i*AS 9.0.2 documentation.

**Note:** Some class and component names contain the word "JAZN," which is the internal code name for "JAAS provider."

#### **7.1 Admintool Changes**

The JAZN Admintool now enforces authentication and authorization for most of the JAZN commands, including the JAZN shell. There are two ways to specify the user name and password for authentication purposes:

You can specify the user name and password with the -user and -password switches.

This option is considered insecure as the password is specified in clear text.

■ You can enter the credentials information interactively when prompted by the Admintool.

The Admintool obfuscates the password as you type it in. Unfortunately, due to limitations with the JDK I/O library, the mechanism sometimes does not fully obfuscate your password on the screen. Note that authentication is not required for the -checkpasswd and -setpasswd commands, and when JAZN-LDAP is the specified provider.

### **7.2 Updating OC4J Admin Password Using JAAS Administration Tool**

Perform the following steps to update the OC4J admin password using the JAAS administration tool:

- **1.** Make sure that your ORACLE\_HOME environment variable is set and you are using the correct java from the  $\delta$ ORACLE\_HOME $\delta$  and  $\delta$ directory.
- **2.** In the %ORACLE\_HOME%\j2ee\home directory, use the following command to change the admin password to the ias\_admin password:

```
java -Doracle.security.jazn.config=
%ORACLE_HOME%\j2ee\home\jazn\install\jazn.xml -jar jazn.jar
 -setpasswd jazn.com admin welcome welcome1
```
In this example, the ias admin password is welcome1.

**3.** Verify the change by performing the following:

```
java -Doracle.security.jazn.config=%ORACLE_HOME%
\j2ee\home\jazn\install\jazn.xml
```
-jar jazn.jar -checkpasswd jazn.com admin -pw welcome1

You should see the following message:

Successful verification of user/password pair

The affected jazn-data.xml file is located in the %ORACLE HOME%\j2ee\home\config directory.

### **7.3 JAZNUserManager Delegation Support**

JAZNUserManager now supports the OC4J "user manager delegation" model. If a user or group is not found at the application level JAZNUserManager instance, it delegates the request to the global user manager.

A known limitation is that delegation between principals.xml, which is the storage for XMLUserManager) and JAZNUserManager is not supported. For example, a configuration that sets principals.xml as the global user manager and JAZNUserManager as the application level user manager is not supported. (JAZNUserManager is the implementation class; it can be configured to use an XML file, jazn-data.xml, as storage or OID as storage.) This feature should be distinguished from the "identity delegation" feature discussed in the *Oracle9iAS Containers for J2EE Services Guide*. The "identity delegation" feature refers to the fact that when a servlet calls an enterprise bean on behalf of a client's request, the primary caller's identity is propagated to the enterprise bean for authorization purposes.

## **7.4 JAAS Clustering Support**

JAZN-XML is integrated with DCM/SMI (System Management Interface, an API that EM uses to manage OC4J and OC4J applications) to provide cluster support. Any changes to jazn-data.xml via EM will be automatically propagated to all nodes participating in the same cluster.

However, be aware that any modification of jazn-data.xml will not be instantly picked up by the running OC4J instances. An OC4J instance needs to be restarted for the changes to take effect.

## **7.5 OC4J Services Guide, Chapter 5**

The description regarding our demo application, callerInfo, is out of date. Refer to the file README. txt located at %ORACLE\_HOME%\j2ee\home\jazn\demo\callerInfo for a more up-to-date description of this JAAS demo.

#### <span id="page-13-0"></span>**7.6 JAAS and Java 2 Security**

Oracle9*i*AS 9.0.2 does not support using the JAAS provider as the J2SE policy (the Java 2 security policy) provider. For code-based security, we recommend using the J2SE 1.3.1 reference implementation. We provide a J2SE policy file that works with the J2SE 1.3.1 reference implementation. This file is located at  $372EE$  HOME%\config\java2.policy.

#### **7.6.1 How to Enable an Application with Java 2 Security**

To enable an application with Java 2 security, do one of the following:

■ You can start up any standard compliant JVM (Java Virtual Machine) with Java 2 security enabled by defining the system property java.security.manager (and, optionally, java.security.policy).

For example, you can start up a JVM with Java 2 security enabled by the following command:

java -Djava.security.manager -Djava.security.policy= %ORACLE\_HOME%\j2ee\home\config\java2.policy ...

■ Alternatively, you can enable Java 2 security programmatically, enabling the security manager through the System.setSecurityManager() API.

#### **7.6.2 How to Enable OC4J with Java 2 Security**

OPMN (Oracle Process Management Notification) supports specification of Java options in  $\text{opmn}$ . xml. The following  $\text{opmn}$ . xml fragment illustrates how to enable OC4J for Java 2 security in an ADE view:

```
<oc4j instanceName="home" numProcs="1" maxRetry="3">
    <config-file path=
      "c:\ade\rkng_oc4j902\oracle\j2ee\home\config\server.xml" />
    <java-bin path="c:\jdk1.3.1\bin\java" />
    <java-option
     value="-Djava.security.manager
                 -Djava.security.policy=
              \c:\ade\rkng_oc4j902\j2ee\home\config\java2.policy" />
    <port ajp="0"/>
</oc4j>
```
To start up OC4J in standalone mode, specify the relevant system properties before the -jar option. For example:

```
java -Djava.security.manager 
-Djava.security.policy=%ORACLE_HOME%\j2ee\home\config\java2.policy 
-Doracle.home=%ORACLE_HOME% -jar oc4j.jar
```
At the minimum, the following system properties must be set:

**Table 1 System Properties**

| <b>Property Name</b> | <b>Description</b>                                                                                                   |
|----------------------|----------------------------------------------------------------------------------------------------|
|                      | java.security.manager property to enable Java 2 security in this JVM                                                 |
| java.security.policy | location of your java2. policy (the default policy is<br>located at %ORACLE_HOME%\j2ee\home\config<br>\java2.policy) |
| oracle.home          | value of \$ORACLE HOME %                                                                                             |

#### **7.7 JAAS Login Module Configuration Provider**

The JAZN-XML provider type of JAAS is also a JAAS login module configuration provider.

This subsection documents JAAS login module support.

#### **7.7.1 Configure JAAS**

**7.7.1.1 Configure JVM** Add the following lines to your java.security configuration file, if not present already:

```
auth.policy.provider=oracle.security.jazn.spi.PolicyProvider
login.configuration.provider=oracle.security.jazn.spi.
LoginConfigProvider
```
This indicates that JAAS is to be used as the provider for JAAS login configuration as well as policy. This is the default configuration for the JDK shipped with Oracle9*i*AS release 2.

The java.security file is located in the %JAVA\_HOME%\jre\lib\security directory.

**7.7.1.2 Configure JAAS** Configure your jazn.xml file to use JAZN-XML as the provider:

For example, consider this simple jazn.xml file:

<jazn provider="XML" location="jazn-data.xml" />

This informs JAAS that JAZN-XML is the provider of choice (as opposed to JAZN-LDAP, which does not yet support login module configuration).

You must also configure jazn-data.xml properly for login module configuration. You can accomplish that by invoking the

oracle.security.jazn.login.LoginModuleManager API or editing jazn-data.xml manually.

Here is a sample fragment of jazn-data.xml that configures a login module for an application:

```
<!-- Login Module Data -->
<jazn-loginconfig>
       <application>
             <name>JAZNUserManager</name>
             <login-modules>
                    <login-module>
                      <class>oracle.security.
                         jazn.realm.RealmLoginModule</class>
                       <control-flag>required</control-flag>
                          <options>
                               <option>
                                    <name>addRoles</name>
                                    <value>true</value>
                               </option>
                          </options>
                    </login-module>
             </login-modules>
       </application>
</jazn-loginconfig>
```
The preceding fragment specifies that for the application JAZNUserManager, the login module RealmLoginModule is a required component in the authentication process, with the addRoles option set to true.

For more information about JAAS and JAAS login modules, refer to the JAAS Web site (http://java.sun.com/products/jaas/).

**7.7.1.3 Start up JVM with JAAS Enabled** Since JAAS is based on Java 2 security, you must first enable the Java 2 security manager according to [Section 7.6,](#page-13-0)  ["JAAS and Java 2 Security".](#page-13-0)

In addition to the system properties related to Java 2, the following property must be set:

**Table 2 Security Properties**

| <b>Property Name</b> | <b>Description</b>                                                                                                    |
|----------------------|----------------------------------------------------------------------------------------------------|
|                      | oracle.security.jazn.config The location of your jazn. xml configuration file.<br>The default location for this file:<br>%ORACLE_HOME%\j2ee\home\config<br>$\langle$ iazn.xml |

For example, the following script (a command consisting of one continuous line) starts up OC4J with Java 2 and JAAS enabled, in an ADE view:

```
%JAVA_HOME%\bin\java -Djava.security.manager
 -Djava.security.policy=%J2EE_HOME%\config\java2.policy
  -Doracle.home=%ADE_VIEW_ROOT%
   -Doracle.security.jazn.config=%J2EE_HOME%\config\jazn.xml
   -jar oc4j.jar
```
This feature is not supported by JAZN-LDAP in release 9.0.2.

### **7.8 Default Realm Should Be Specified if User Repository Has Multiple Realms**

When the user repository (either the XML-based file or OID, that is, LDAP-based Oracle Internet Directory), has multiple realms, the default realm should be specified in the jazn.xml file. For example, if you are using JAZN-XML, and your default realm is called jazn.com, your jazn.xml file would consist of the following:

```
<jazn provider="XML"
         default-realm="jazn.com"
         location=".\jazn-data.xml" />
```
If you are using JAZN-LDAP, the location would be the URL for the OID server, as, for example:

```
<jazn provider="LDAP"
       default-realm="jazn.com"
       location="ldap://oid.us.oracle.com:389" />
```
Furthermore, the jazn tag in

%ORACLE\_HOME%\j2ee\home\config\application.xml must also specify the default realm if there is more than one.

> **Note:** In the JAAS context, a *realm* refers to a user community. This is a namespace for users and roles. When there are multiple realms in the user repository, the default realm must be specified, so that JAAS knows the default namespace in which to look up users and roles.

#### **7.9 Updated Information for the Default jazn.xml File Location**

The default jazn.xml file is located in this directory: %ORACLE\_HOME%\j2ee\home\config. The jazn.xml file found in %ORACLE\_HOME%\j2ee\home\jazn\config is a private copy used by the Oracle Universal Installer.

### **7.10 JAAS Demo Data Needs to Be Loaded into LDAP if JAZN-LDAP Is Global User Manager**

If the user manager for the default application for an OC4J instance is changed to JAZN-LDAP, the JAAS demo data needs to be loaded into the specified LDAP database. (This is documented in the README file in the %ORACLE\_HOME%\j2ee\home\jazn\install directory.) Additionally, the default @ realm needs to be specified as jazn.com.

If the preceding is not done, deployment of the demos through EM or dcmctl will fail with an error when looking up java:comp/ServerAdministrator.

# <span id="page-17-0"></span>**8 Release Notes for OC4J Administration and Management**

In an Oracle9*i*AS environment, the tools and steps used to manage OC4J processes and modify XML configuration files are *not* the same as for a standalone OC4J environment. This is a change from the Oracle9*i*AS 1.0.2.2 release.

In particular, in an Oracle9*i*AS environment you can no longer do the following:

- **Use any Java**  $jar$  commands to start  $oc4j$ .  $jar$ .
- Use admin.jar for any purpose.
- Make direct edits to the file system to change configuration and expect OC4J to process them automatically.

In Oracle9*i*AS, two Oracle tools—Oracle Enterprise Manager and the command-line dcmctl tool—are used to start, stop, and configure OC4J.

You must run the dcmctl tool appropriately after any manual modifications to XML configuration files.

Refer to the *Oracle9iAS Containers for J2EE User's Guide* for additional information. (There are separate versions of this document for Oracle9*i*AS and OC4J standalone. The standalone version is available through OTN.)

# <span id="page-17-1"></span>**9 Release Notes for MERANT DataDirect Connect JDBC Driver**

A customized version of the MERANT DataDirect Connect JDBC driver is shipped with Oracle9*i*AS, Release 2 (9.0.2) to provide connectivity to non-Oracle databases. Refer to standard MERANT documentation and release notes for technical information on the MERANT JDBC driver. In addition, be aware of the following differences between the standard MERANT JDBC driver and this customized version:

- The customized MERANT driver jar files use the YM prefix. The following MERANT jar files are distributed with Oracle9*i*AS, Release 2  $(9.0.2)$ :
	- YMbase.jar
	- YMinformix.jar
	- YMsqlserver.jar
	- YMutil.jar
	- YMdb2.jar
	- YMsybase.jar
- $\blacksquare$  The URL sub-protocol prefix is oracle instead of merant. When you connect, use the correct sub-protocol. For example:

jdbc:oracle:db2://server1:1433

- The package names are com.oracle.ias (instead of com.merant.datadirect).
- The vendor message prefix is [oias].
- The customized MERANT driver is configured to run within the Oracle9*i*AS, Release 2 (9.0.2) product. Attempting to use the customized MERANT JDBC driver outside Oracle9*i*AS, Release 2 (9.0.2) causes the following exception:

java.sql.SQLException: [oias][... JDBC Driver] This driver is locked for use with embedded applications.

### <span id="page-18-0"></span>**10 Document Errata**

This section describes material that is wrong or missing from the documentation.

#### **10.1 XML-Based JAAS Demo README.TXT Refers to a Nonexistent README**

The file README.txt in the following directory:

%ORACLE\_HOME%\j2ee\home\jazn\demo\callerInfo

has a reference to the file %ORACLE\_HOME%\dcm\README, which does not exist. Instead, from a core install, go to the following page for a link to the JAAS Readme file:

http://servername/J2EE.htm

# **10.2 Incorrect Documentation of File Locations for xmlparserv2.jar, xsu12.jar, and JSP Tag Library Descriptor Files**

The release 9.0.2 versions of the *Oracle9iAS Containers for J2EE User's Guide*, *Oracle9iAS Containers for J2EE Support for JavaServer Pages Reference*, and *Oracle9iAS Containers for J2EE JSP Tag Libraries and Utilities Reference* contain inaccuracies or incomplete information regarding file locations. The files involved are xmlparserv2.jar, xsu12.jar, and the JSP tag library descriptor (TLD) files.

In Oracle9*i*AS Release 2 (9.0.2), note the following:

- The xmlparserv2. jar file is automatically installed on your system and into your classpath. It is located in the Oracle9*i*AS lib directory and is picked up from there automatically.
- **The xsu12.** jar file may not have been installed in the  $OC4J$  Demos instance. This file is under the rdbms\jlib directory. To access the xsu12.jar file for OC4J demos, add the following to the j2ee\OC4J\_Demos\config\application.xml file:

 $\langle$ library path="..\..\..\rdbms\jlib\xsu12.jar" />

And, in accordance with the instructions found in the *Oracle9i Application Server Administrator's Guide Release 2 (9.0.2)*, the DCM Command-Line Utility updateConfig command must be run after making any hand edits to OC4J XML files.

■ JSP TLD files are in the %0C4J\_HOME%\jsp\lib\tlds directory. Copy them to your application WEB-INF directories as needed. (JSP TLD files are also available from the ojspdemos.ear file in the OC4J\_Demos instance in Oracle9*i*AS.)

#### **10.3 Issue in the Oracle9***i***AS Containers for J2EE Services Guide**

Here is a known issue in the *Oracle9iAS Containers for J2EE Services Guide*:

■ The "Data Sources" chapter of the *Oracle9iAS Containers for J2EE Services Guide* refers to "Merant Drivers." This should be changed to "DataDirect Connect Drivers."